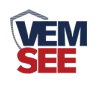

# 光电式太阳总辐射 (485型)

# **SN-300AL-RA-N01 Ver 2.0**

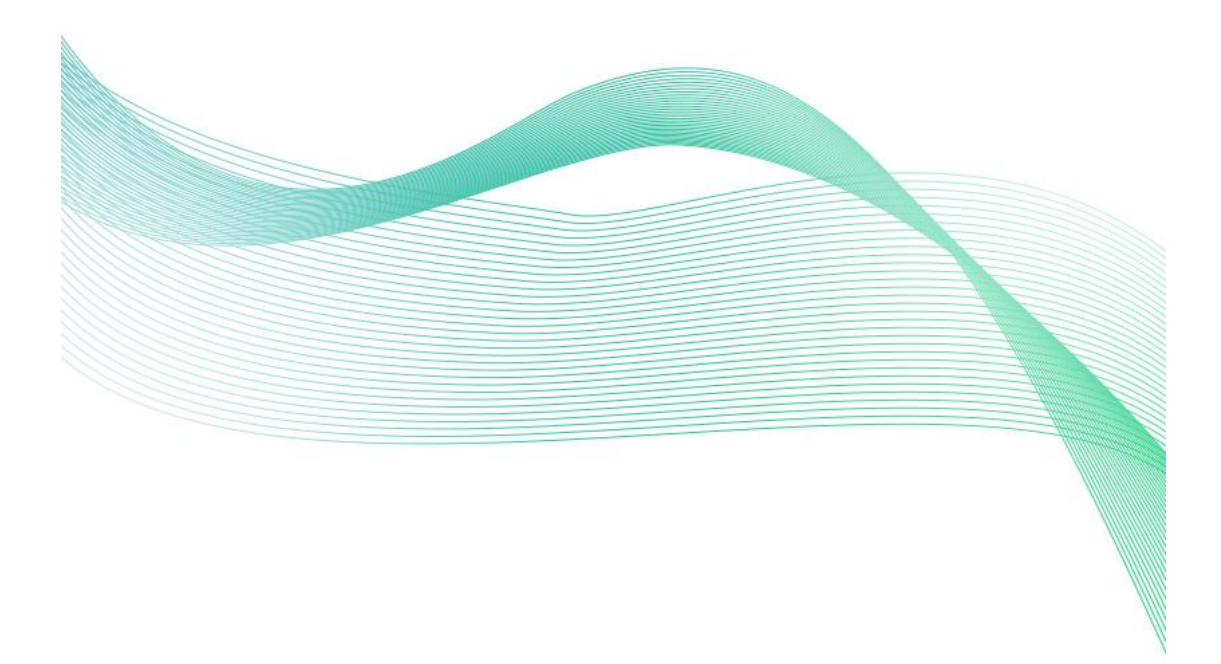

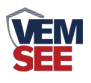

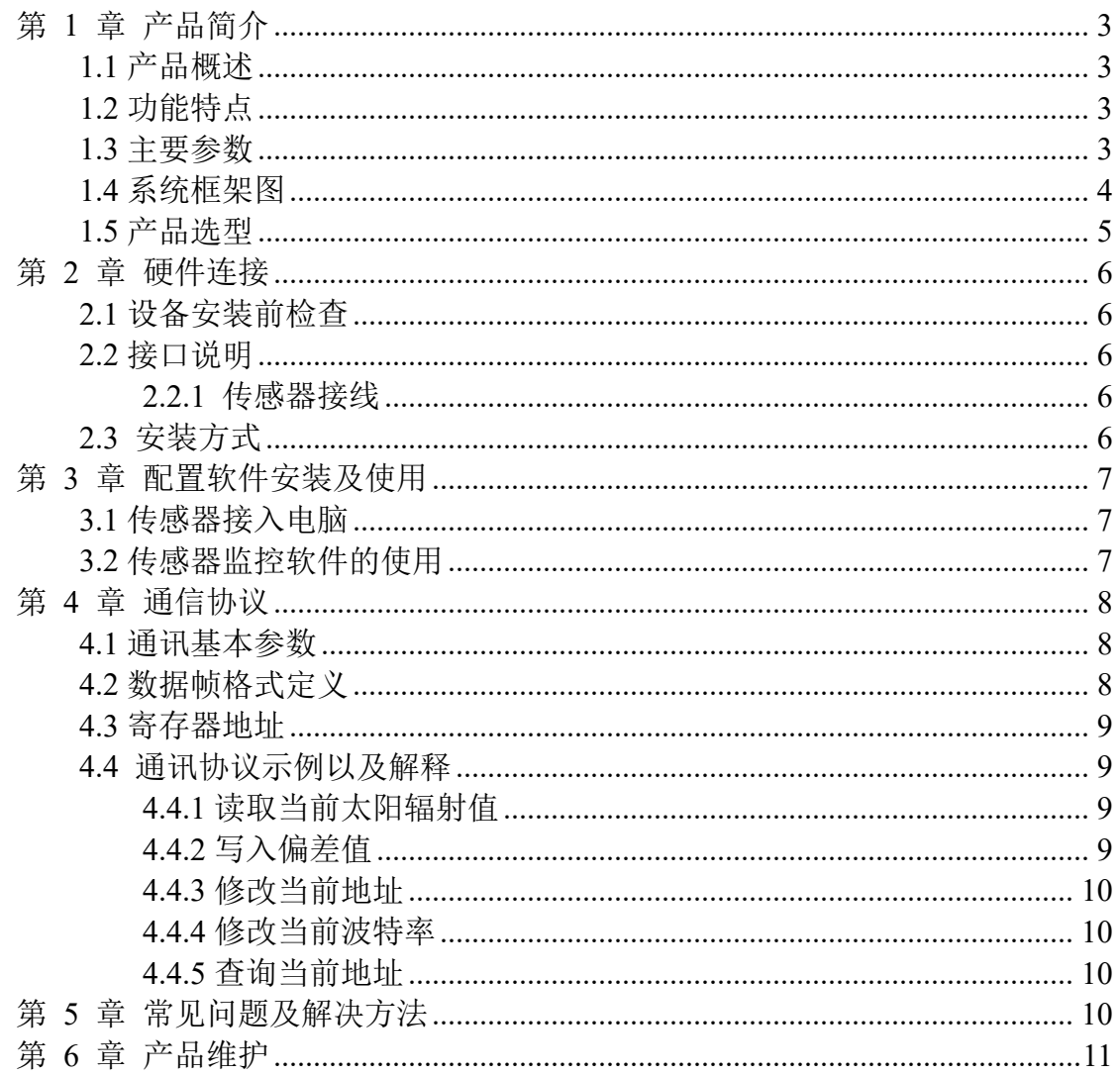

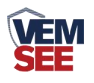

# <span id="page-2-0"></span>第 **1** 章 产品简介

### <span id="page-2-1"></span>**1.1** 产品概述

SN-300AL-RA-N01 太阳总辐射传感器采用光电原理,设备采用高精度的感 光元件,宽光谱吸收,全光谱范围内吸收量高,稳定性好;同时感应元件外部安 装透光率高达 95%的防尘罩,防尘罩采用特殊处理,能够减少灰尘吸附,可有效 防止因环境因素对内部元件造成干扰,从而能够较为精准的测量太阳辐射量。

产品采用标准 ModBus-RTU 485 通信协议,可直接读取当前太阳辐射值,接 线方式简单。外形小巧美观,安装空间小。产品广泛应用于太阳能利用、气象、 农业、建筑材料老化以及大气污染等需要测量太阳辐射能量的场所。

### <span id="page-2-2"></span>**1.2** 功能特点

▇ 采用高精度感光元件,全光谱范围内吸收量高

- 自带水平仪及调节手轮, 现场方便调节
- 采用标准 ModBus-RTU 协议
- 高透明防尘罩, 感光度好,表面特殊处理,防止灰尘吸附
- 宽电压供电 DC 7~30V

### <span id="page-2-3"></span>**1.3** 主要参数

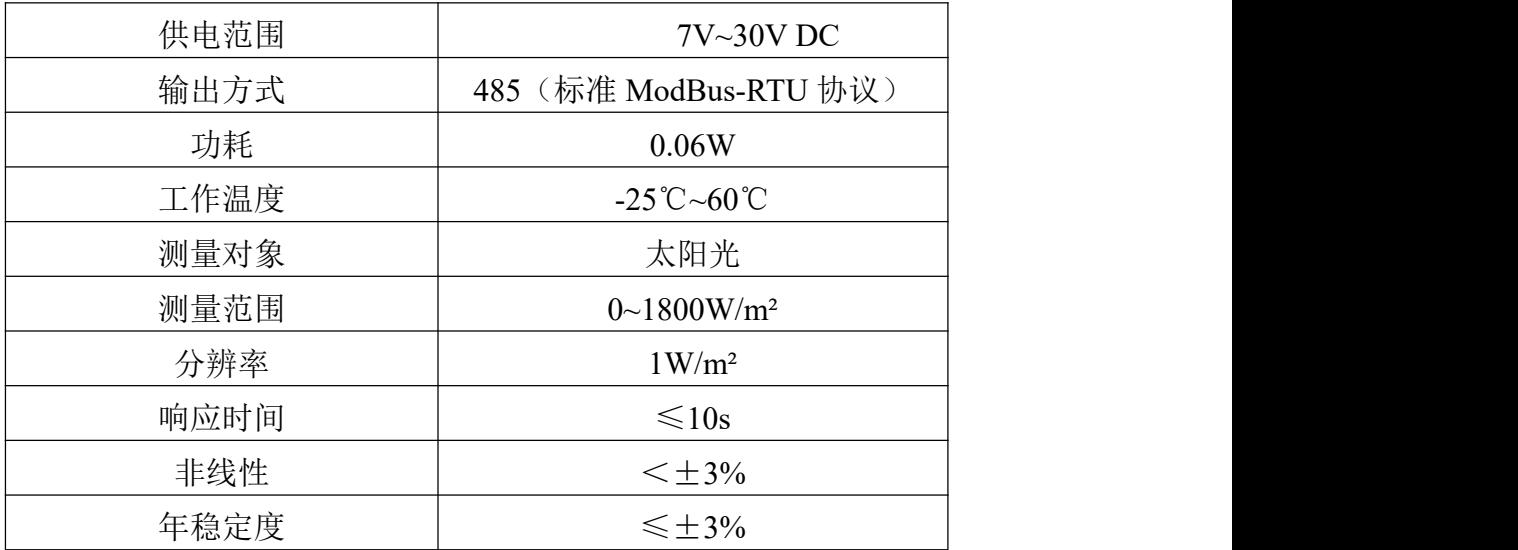

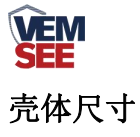

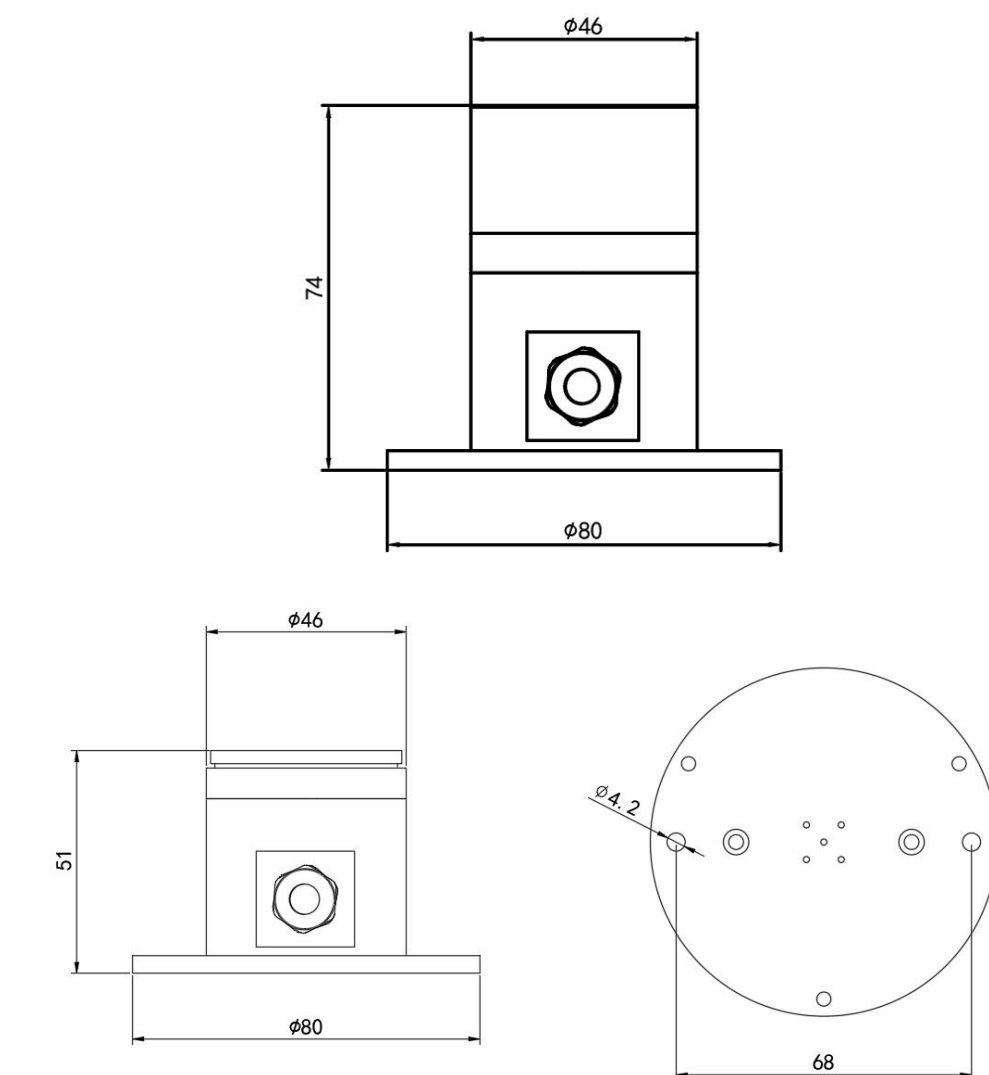

<span id="page-3-0"></span>**1.4** 系统框架图

单接

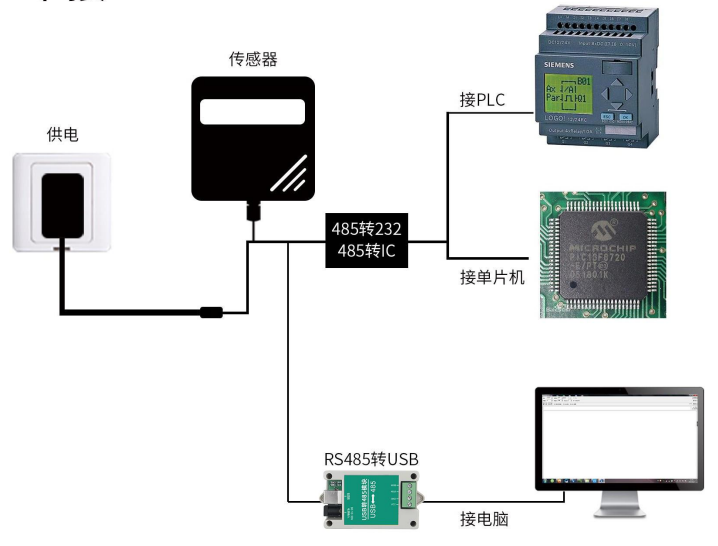

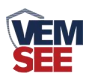

本产品也可以多个传感器组合在一条 485 总线使用,理论上一条总线可以接 254 个 485 传感器,另一端接入带有 485 接口的 PLC、通过 485 接口芯片连接单 片机, 或者使用 USB 转 485 即可与电脑连接, 使用我公司提供的传感器配置工 具进行配置和测试(在使用该配置软件时只能接一台设备)。

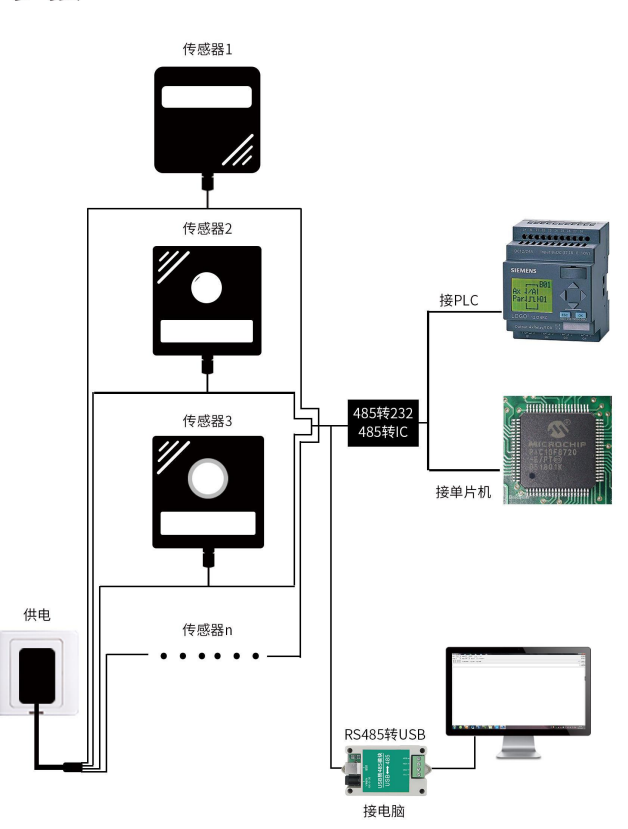

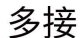

### <span id="page-4-0"></span>**1.5** 产品选型

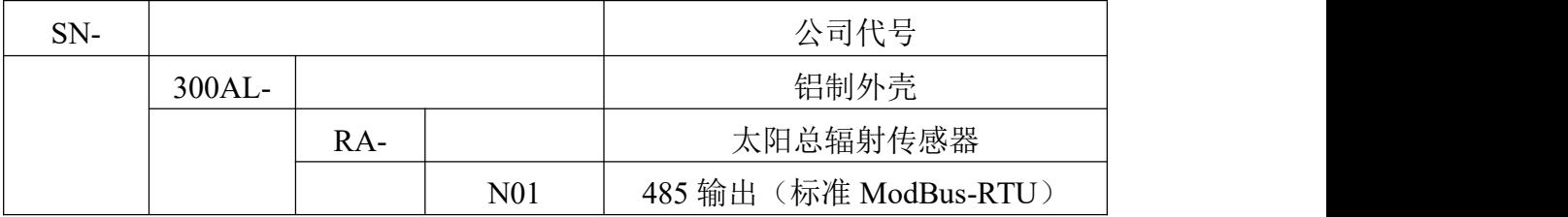

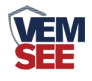

# <span id="page-5-0"></span>第 **2** 章 硬件连接

### <span id="page-5-1"></span>**2.1** 设备安装前检查

设备清单:

- ▇ 主设备
- 黑色防水对插线 70cm

▇ 合格证

## <span id="page-5-2"></span>**2.2** 接口说明

电源接口为宽电压电源输入 7-30V 均可。485 信号线接线时注意 A\B 两条 线不能接反,总线上多台设备间地址不能冲突。

### <span id="page-5-3"></span>**2.2.1** 传感器接线

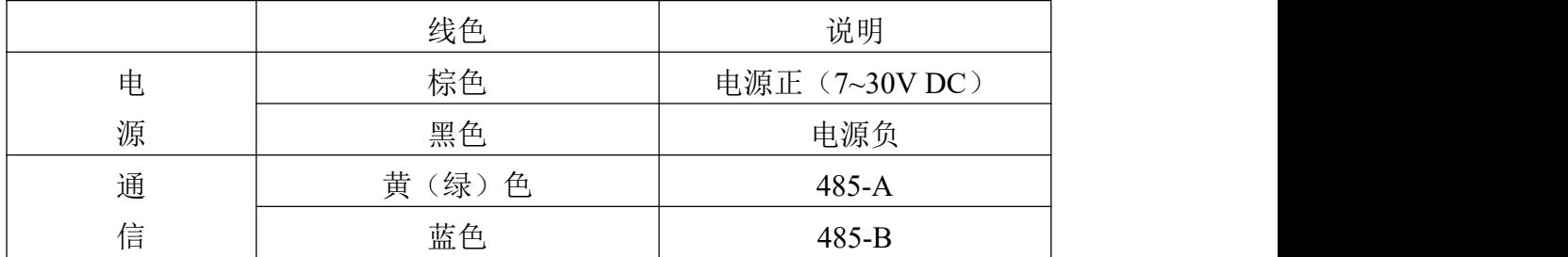

# <span id="page-5-4"></span>**2.3** 安装方式

1. 使用螺丝透过传感器上的安装孔,将传感器固定在安装托片上

2. 确保设备与地面平行(可调节手拧螺丝并查看水平泡状态来确定是否平行)

3. 安装完成后,摘除保护盖

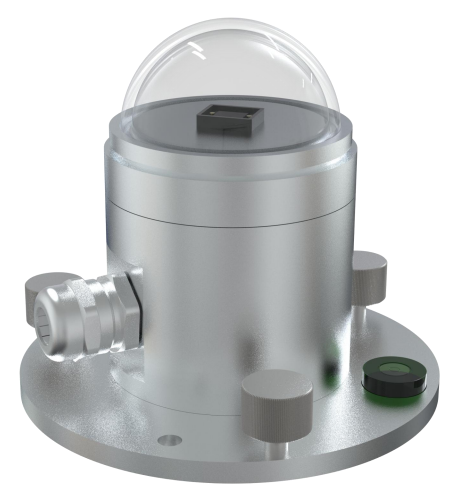

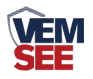

# <span id="page-6-0"></span>第 **3** 章 配置软件安装及使用

我司提供配套的"485 参数配置软件",可方便的使用电脑读取传感器的参 数,同时灵活修改传感器的设备 ID 和地址。

注意,使用软件自动获取时需要保证 485 总线上只有一个传感器。

#### <span id="page-6-1"></span>**3.1** 传感器接入电脑

将传感器通过 USB 转 485 正确的连接电脑并提供供电后, 可以在电脑中看 到正确的 COM 口("我的电脑一属性一设备管理器一端口"里面查看 COM 端 口)。

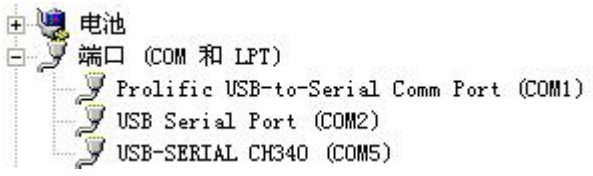

打开资料包,选择"调试软件"--- "485 参数配置软件",找到 的声音软件 开即可。

如果在设备管理器中没有发现 COM 口, 则意味您没有安装 USB 转 485 驱 动(资料包中有)或者没有正确安装驱动,请联系技术人员取得帮助。

### <span id="page-6-2"></span>**3.2** 传感器监控软件的使用

① 配置界面如图所示,首先根据 3.1 章节的方法获取到串口号并选择正确的串 口。

② 点击软件的测试波特率,软件会测试出当前设备的波特率以及地址, 默认波 特率为 4800bit/s, 默认地址为 0x01。

③ 根据使用需要修改地址以及波特率,同时可查询设备的当前功能状态。

④ 如果测试不成功,请重新检查设备接线及 485 驱动安装情况。

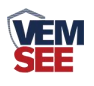

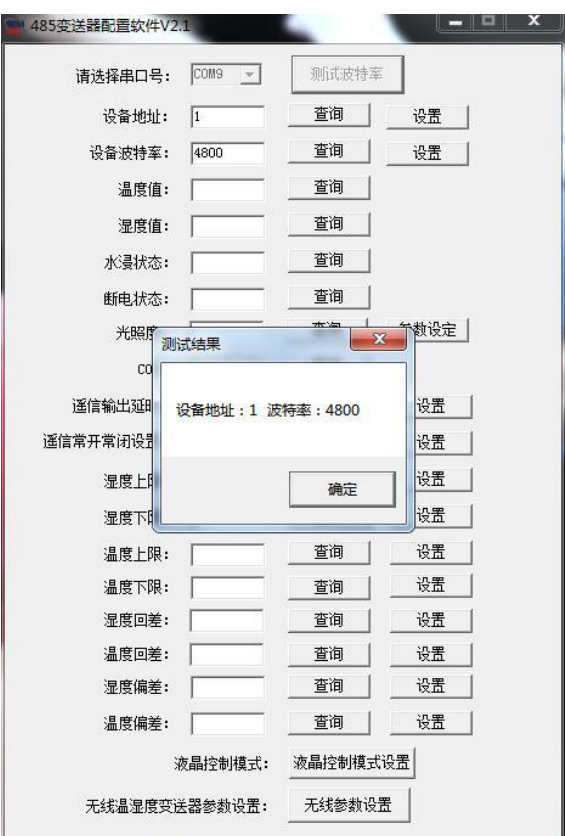

# <span id="page-7-0"></span>第 **4** 章 通信协议

### <span id="page-7-1"></span>**4.1** 通讯基本参数

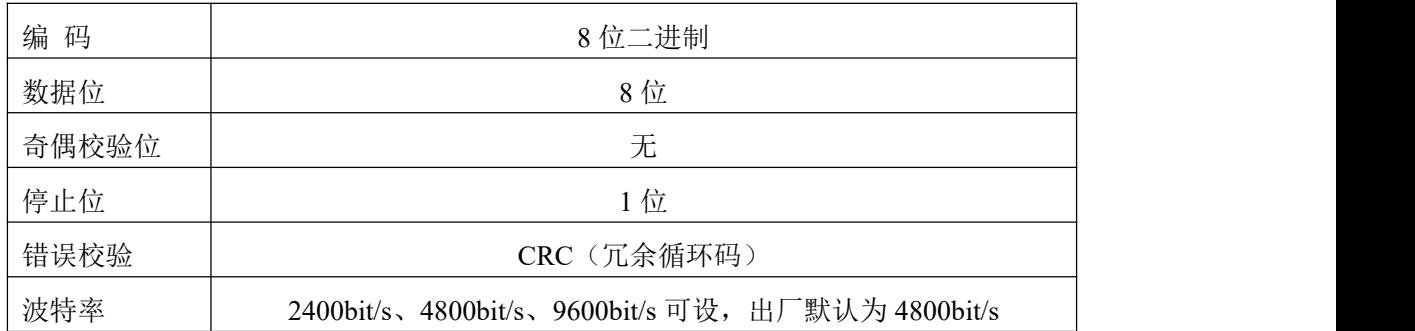

## <span id="page-7-2"></span>**4.2** 数据帧格式定义

采用 ModBus-RTU 通讯规约, 格式如下: 初始结构 ≥4 字节的时间 地址码 = 1 字节 功能码 = 1 字节 数据区 = N 字节 错误校验 = 16 位 CRC 码 结束结构 ≥4 字节的时间 地址码:为变送器的地址,在通讯网络中是唯一的(出厂默认 0x01)。

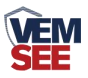

功能码: 主机所发指令功能指示,本变送器只用到功能码 0x03 (读取寄存器数 据)。

数据区: 数据区是具体通讯数据, 注意 16bits 数据高字节在前!

CRC 码:二字节的校验码。

主机问询帧结构:

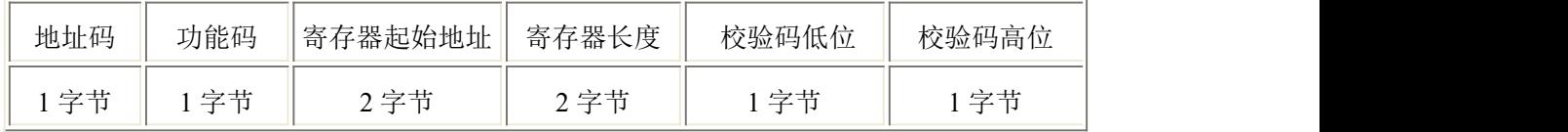

从机应答帧结构:

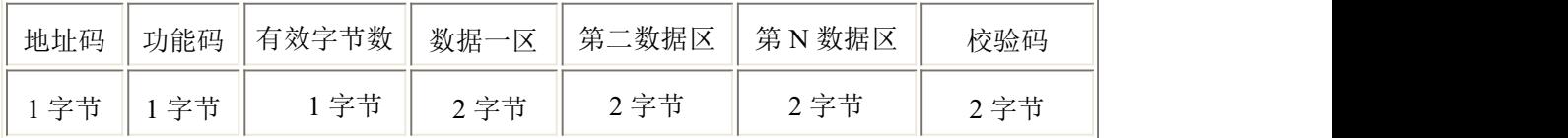

# <span id="page-8-0"></span>**4.3** 寄存器地址

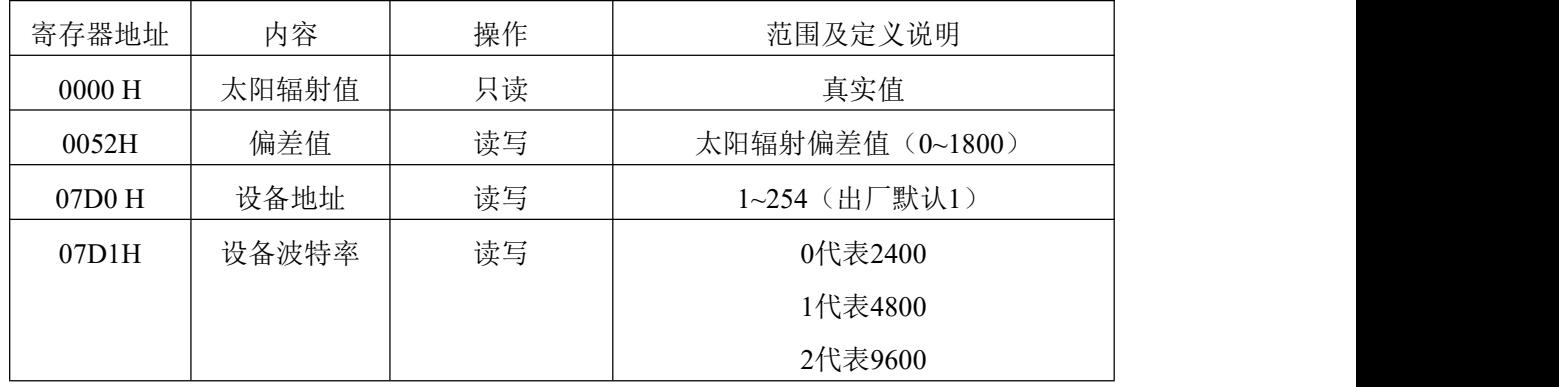

# <span id="page-8-1"></span>**4.4** 通讯协议示例以及解释

### <span id="page-8-2"></span>**4.4.1** 读取当前太阳辐射值

问询帧:读取数值功能码 03/04

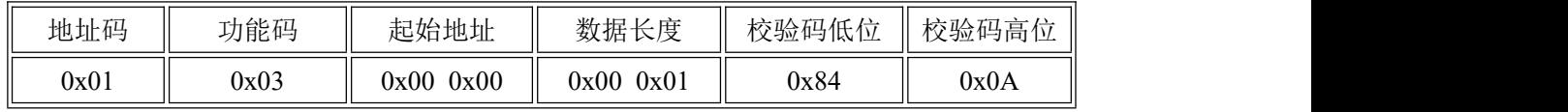

应答帧

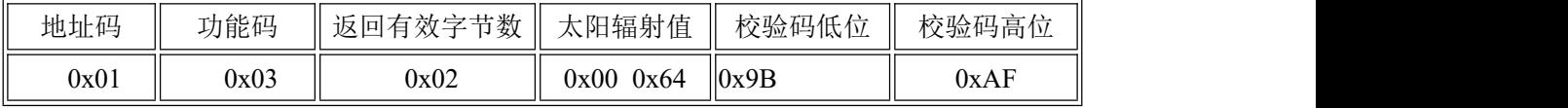

太阳辐射值:

0064(十六进制) =100=> 太阳辐射值=100W/㎡

### <span id="page-8-3"></span>**4.4.2** 写入偏差值

问询帧:写入数值功能码 06/10

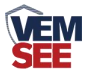

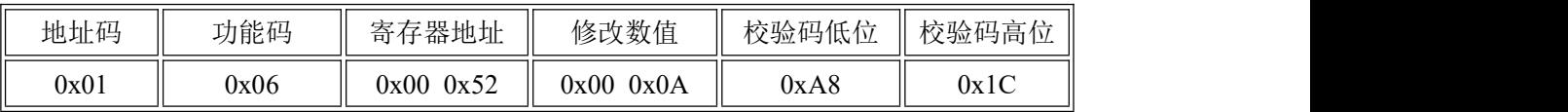

应答帧

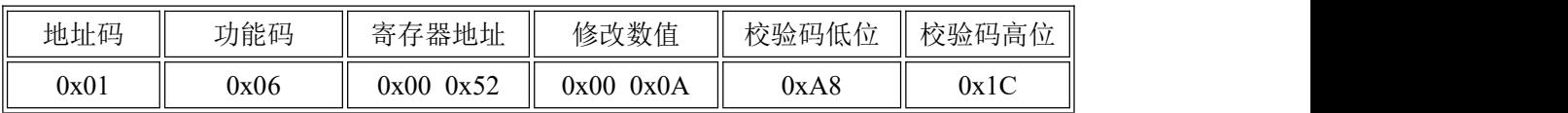

写入当前太阳辐射偏差值

000A(16进制) =10=> 太阳辐射偏差值=10W/㎡ 偏差值为10W/㎡

### <span id="page-9-0"></span>**4.4.3** 修改当前地址

问询帧(修改当前地址为 0x02 )

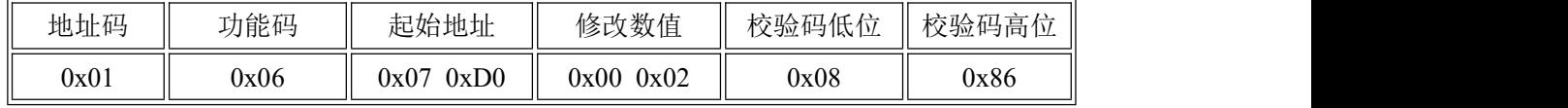

应答帧

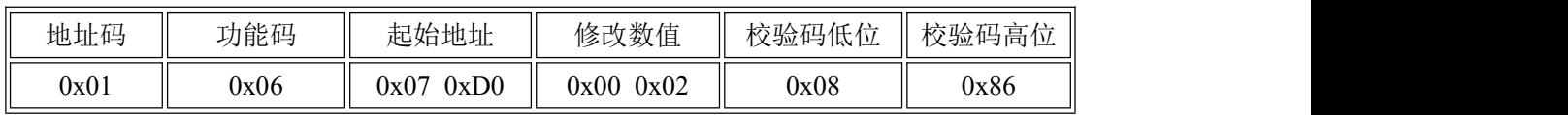

### <span id="page-9-1"></span>**4.4.4** 修改当前波特率

问询帧(假设修改波特率为 9600 )

| 地址码  | 功能码  | 起始地址         | 修改数值         | 校验码低位 | 校验码高位 |
|------|------|--------------|--------------|-------|-------|
| 0x01 | 0x06 | 0xD1<br>0x07 | 0x02<br>0x00 | 0x59  | 0x46  |

应答帧

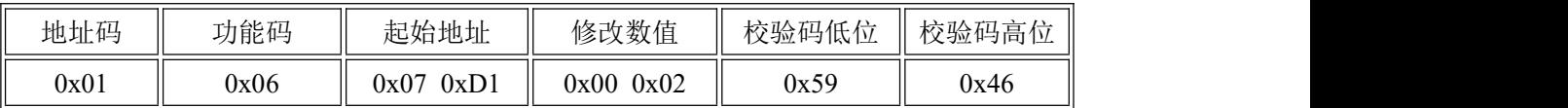

### <span id="page-9-2"></span>**4.4.5** 查询当前地址

问询帧:

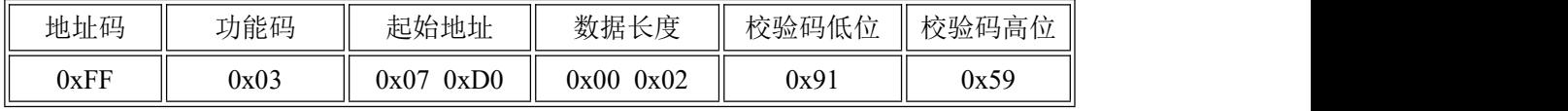

应答帧

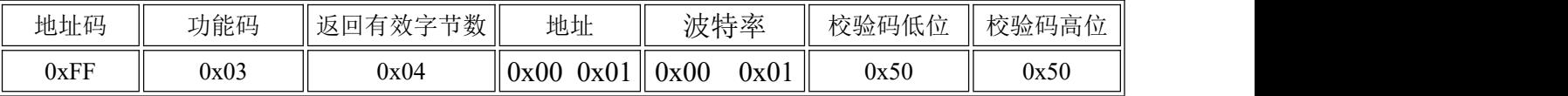

读取到设备的真实地址为 01, 波特率为 0x01, 即 4800。

# <span id="page-9-3"></span>第 **5** 章 常见问题及解决方法

#### 注意事项:

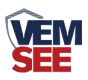

1. 客户收到产品时,请确认产品型号等

2. 切勿带电接线,接线检查无误后,方可上电

3. 传感器属于精密器件,请勿随意拆卸保护透明罩

#### 故障排除:

1. 若读取数值显示为 0,检查是否有光源,检查产品保护盖是否取下

2. 485 总线有断开,或者 A、B 线接反

3. 检查电源是否符合标注

4. 设备损坏

# <span id="page-10-0"></span>第 **6** 章 产品维护

1. 防尘罩需保持光洁,定期软布擦拭

2. 防尘罩内不可有水,如遇到大雨、雪、冰等较长时间的恶劣天气,建议最好 加盖。